# CRÓNÓM  $\overline{O}$ **MANUAL DEL EDUCADOR**

## **Índice**

1. Gestión del tiempo: Cuenta atrás y cronómetro. 1.1. Cuenta atrás. 1.2. Cronómetro. 2. Gestión del clima: Semáforo. 3. Tono de aviso. 4. Selección aleatoria.

5. Control por teclado y mando presentador:

5.1. Teclado. 5.2. Mando presentador.

6. Ajuste de ventana.

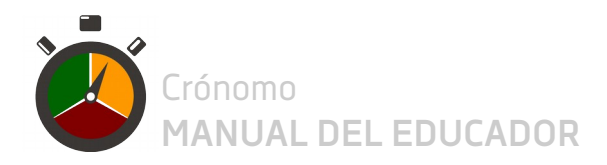

## **1. Gestión del tiempo: Cuenta atrás y cronómetro**

Las páginas **Cuenta atrás y Cronómetro** cuentan con temporizadores destinados a **gestionar el tiempo** durante el trabajo del alumnado.

#### **1.1. Cuenta atrás**

Se compone de un temporizador y dos tipos de botones: i) los botones "iniciar / pausar / continuar" e "inicializar" que controlan el funcionamiento del temporizador y ii) los botones "+10 min", "+2 min", "+30 s" y "-30 s" que definen el tiempo desde el cual empezar a descontar.

Antes de activar la cuenta atrás se debe definir el tiempo de inicio, para eso deben usarse los botones "+10 min", "+2 min", "+30 s" y "-30 s" ó las teclas numéricas. Una vez que el temporizador marca el tiempo deseado, se clica sobre INICIAR o se pulsa la tecla "Entrar" para que comience el descuento del tiempo. Para pausar la cuenta se clica en PAUSAR; puede continuarse la misma cuenta que se ha pausado clicando sobre CONTINUAR. Cuando la cuenta atrás llega a cero, se reproduce el tono de "fin de cuenta". Para dejar el temporizador a cero, se clica sobre INICIALIZAR.

Para que la Cuenta atrás sea efectiva:

- Crónomo debe ser **visible** cómodamente por todo el alumnado, lo ideal es proyectarlo.
- El **tiempo** definido debe ser **realista y exigente**, un difícil equilibrio. De esto dependerá la facilidad para recuperar la atención del alumnado y la probabilidad de tener alumnos distraídos.
- Los **altavoces** del equipo deben estar **activados** para percibir el sonido de aviso de finalización de la cuenta.

#### **1.2. Cronómetro**

Para iniciar la cuenta del Cronómetro se clica sobre INICIAR; para pausar la cuenta se clica en PAUSAR; puede continuarse la misma cuenta que se ha pausado clicando sobre CONTINUAR. Para dejar el temporizador a cero, se clica sobre INICIALIZAR.

Para que el cronómetro sea efectivo, se propone lo mismo que en la cuenta atrás (arriba).

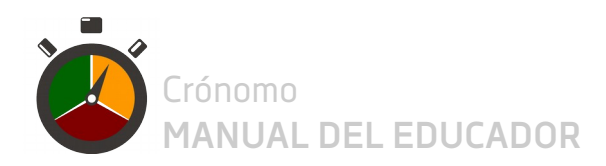

## **2. Gestión del clima: Semáforo**

El **Semáforo** está destinado a **gestionar el clima** del alumnado en el aula. Está integrado en las páginas con temporizador: la cuenta atrás y el cronómetro.

Se compone de un **mando interactivo con tres colores**: verde, ámbar y rojo. El verde esta activo al comenzar la actividad y siempre que el clima sea bueno. Si el clima no es bueno se podrá activar el amarillo o el rojo según se indica más adelante; al activar cualquiera de estos dos, el fondo se colorea del color activo para que el estado sea visible para el alumnado. En el caso de que se active el rojo, sonará un tono de alerta por si algún alumno no estuviera atento a la pantalla.

Para que el semáforo sea eficaz:

- El **semáforo** debe ser **visible** cómodamente por todo el alumnado (por ejemplo que esté proyectado).
- Los **altavoces** del equipo deben estar **activados** para reproducir el tono de aviso del color rojo.
- Las **normas** deben aplicarse **sin usar la voz**: los colores son suficientemente autoexplicativos y las órdenes de palabra restan significado al semáforo.
- Profesor y alumnado tengan **claras las normas**, principalmente las consecuencias de llegar al rojo dos veces o de llegar al rojo y no guardar silencio. Para explicarlas puede proyectarse la *Diapositiva con las normas del semáforo para el alumnado* que se encuentra en la página +Info de Crónomo. Se propone usar los colores de la siguiente manera:
	- **VERDE**, que te quiero verde.
		- Si el volumen sube  $\rightarrow$  Ámbar.
	- **ÁMBAR**, ojo que viene el rojo.
		- Si el volumen baja  $\rightarrow$  Verde.
		- Si el volumen sube  $\rightarrow$  Rojo.
		- Si ámbar se activa demasiado tiempo o demasiadas veces  $\rightarrow$  Rojo.
	- **ROJO**, el profesor cuenta hasta cinco con los dedos en alto y en silencio.
		- Si hay silencio total antes de terminar la cuenta  $\rightarrow$  Verde.
		- Si no hay silencio total al terminar la cuenta  $\rightarrow$  Se acaba el ejercicio.
		- Si se llega al rojo 2 veces  $\rightarrow$  Se acaba el ejercicio.

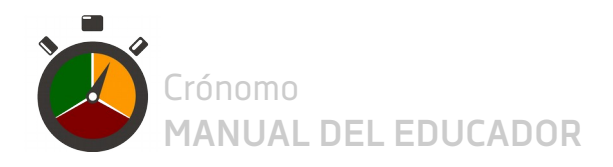

## **3. Tono de aviso**

Tanto la Cuenta atrás como el Cronómetro cuentan con el botón "Aviso", el cual **reproduce un sonido** para atraer la atención de los alumnos. Este tono no debe utilizarse para avisar del nivel de ruido ni del color del semáforo. Puede resultar útil si antes de empezar la actividad se les informa de que el educador reproducirá el tono cuando quede cierto tiempo.

El tono de aviso puede activarse pulsando la tecla Espacio.

#### **4. Selección aleatoria**

En la página Aleatorio:

- La **primera columna** arroja resultados aleatorios de **rangos fijos**: 2 (pareja), 3 (trío), 4 (cuarteto) y 5 (quinteto). Esta función está destinada a elegir un alumno de una pareja, un trío, un cuarteto o un quinteto.
- La **segunda columna** arroja resultados aleatorios de **rangos variables** entre uno y el valor que introduzca el usuario en el cuadro de texto. Esta función está destinada a elegir un alumno de un grupo de cualquier número de alumnos o para elegir un grupo de entre los grupos que se hayan formado en clase.

Antes de utilizarla es conveniente numerar a los alumnos de cada grupo o a los grupos de la clase.

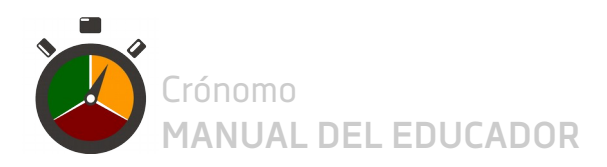

## **5. Control por teclado y mando presentador**

#### **5.1. Teclado**

La siguiente tabla muestra una relación de teclas y las funciones que activan en Crónomo.

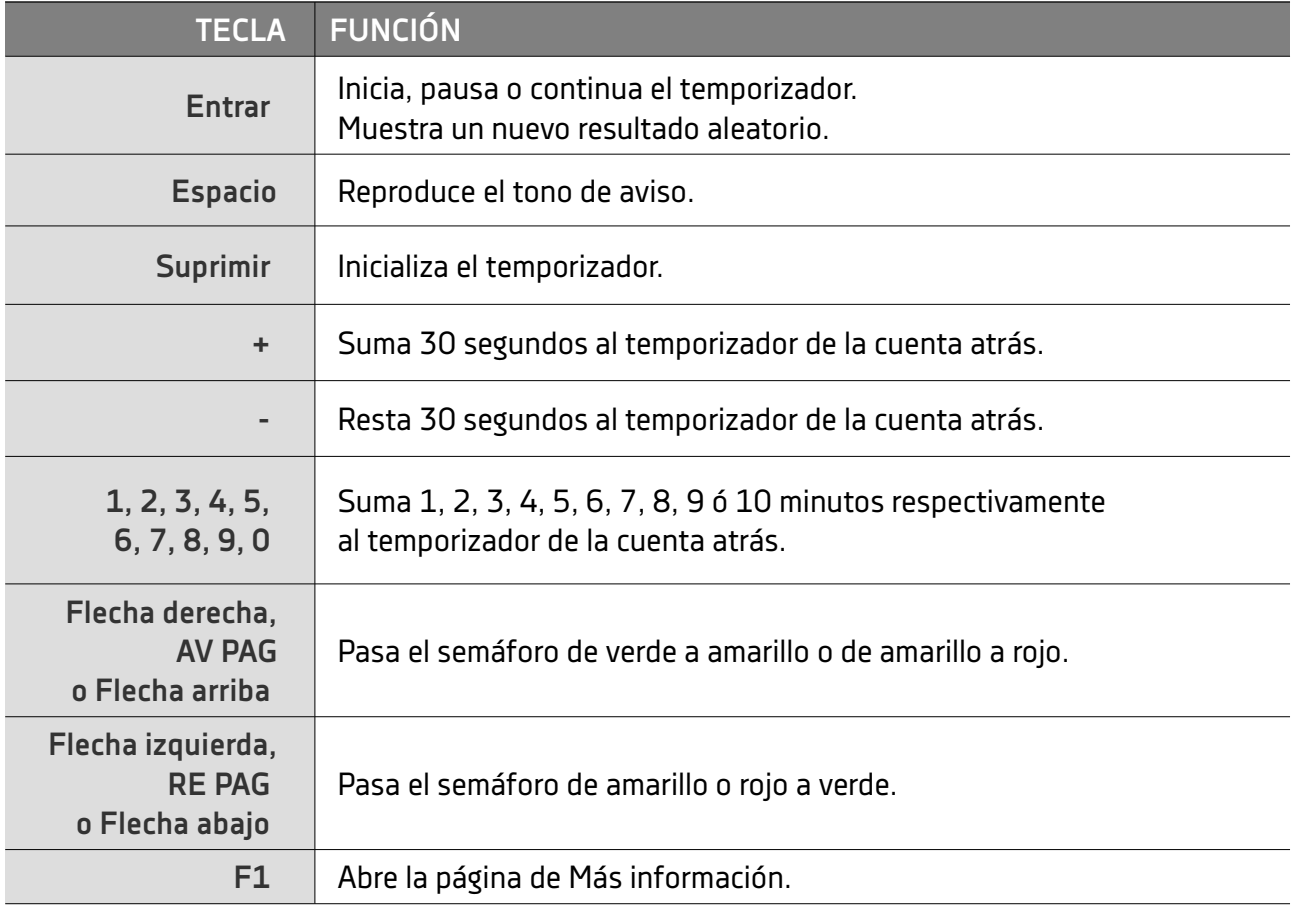

#### **5.2. Mando presentador**

Los mandos que controlan las presentaciones de diapositivas convierten la señal "Siguiente" o "Anterior" en una orden de teclado. Estas órdenes del teclado están configuradas como se ha indicado en el apartado anterior, así, el semáforo de Crónomo responderá a la mayoría de mandos presentadores. En caso de no funcionar, escribe un correo a fede.gomez@salesianos.edu para buscar solución.

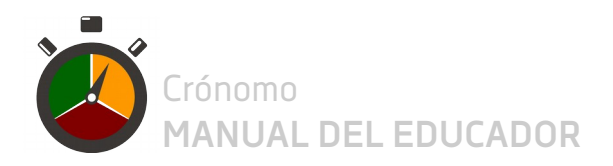

## **6. Ajuste de ventana**

Crónomo está programado para que la ventana no maximizada mantenga en pantalla el temporizador y el semáforo de manera que nunca se oculten, independientemente del tamaño de la ventana. Así, se puede superponer la ventana de Crónomo a una diapositiva de manera que sea visible simultáneamente un enunciado y Crónomo.

Para hacerlo basta seguir los siguientes pasos:

- I) Tener abierto Crónomo y el archivo a proyectar.
- II) Colocar en pantalla el enunciado.
- III) A continuación, pulsar Alt+Tab hasta seleccionar la ventana de Crónomo.
- IV) Ajustar el tamaño y la posición de la ventana de Crónomo.

La siguiente captura de pantalla muestra un ejemplo:

# II. Trabajo de clase

Gemelos pensantes

- 1) Ejercicio 10
- 2) Tras saber que el centro de la evolución son las mutaciones. ¿crees que la evolución será lenta y progresiva o rápida y brusca?

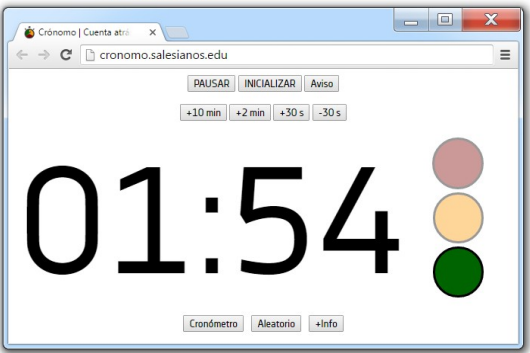

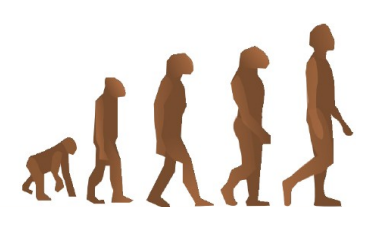